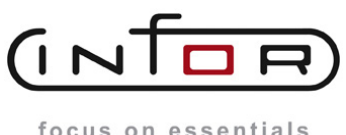

focus on essentials

**Anpassungsbeschreibung Auftragsbestandsliste**

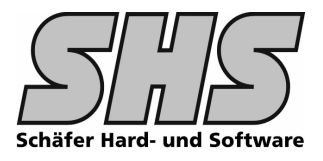

## **1.1 Funktionsumfang**

Mit dieser Liste erhalten sie eine Übersicht über alle Kundenaufträge sowie Abrufaufträge innerhalb eines auswählbaren Zeitfensters (Detail in Wochen oder Monaten).

Sie können die Liste nur mit Absatzzahlen (Mengen), nur mit Werten oder beides zusammen ausgeben. Es erfolgt jeweils eine sinnvolle Summenbildung (bei Werten) je Gruppe bzw. am Listen Ende. Dies erfordert eine gemeinsame Ausgabewährung für alle Listenpositionen. Alle Fremdwährungen werden entspr. umgerechnet.

Die Verdichtung der Daten erfolgt Online, d.h. es sind keine Statistikläufe erforderlich um die Auswertung durchzuführen. Die Verdichtung kann nach Kunde bzw. auf Artikel gewählt werden.

Die Liste kann in Papierform, in eine ASCII-Datei oder direkt nach Excel ausgegeben werden.

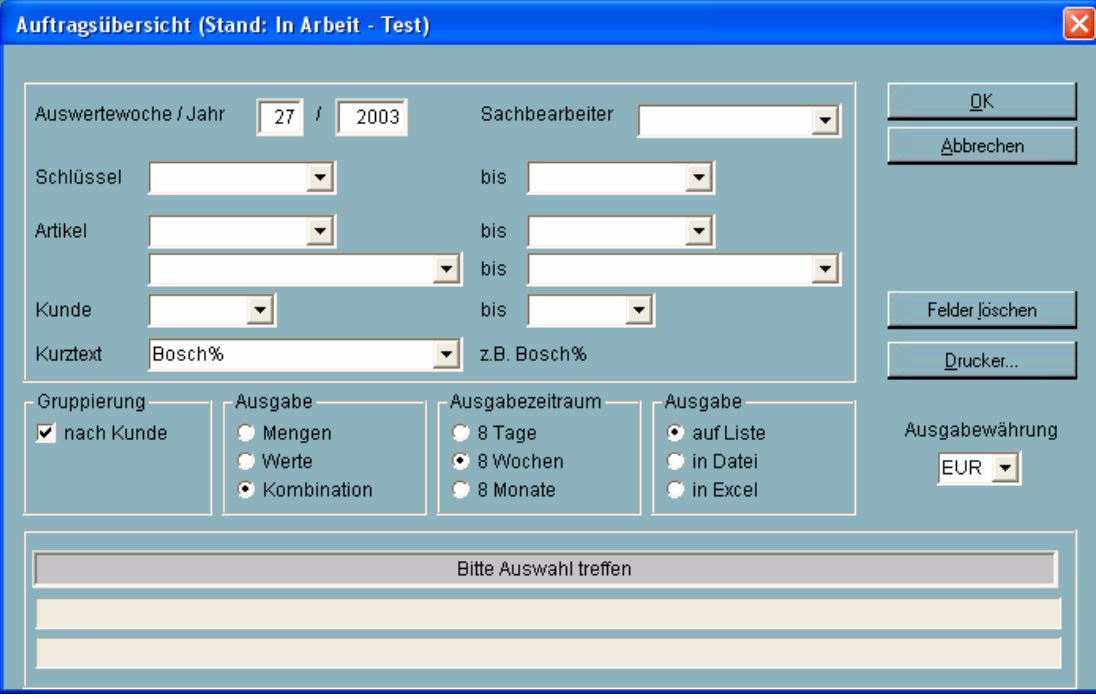

#### Folgender Auswahldialog steht für die Selektion der Daten zur Verfügung:

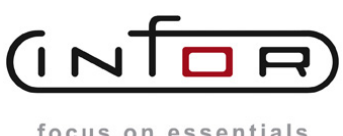

**Anpassungsbeschreibung Auftragsbestandsliste**

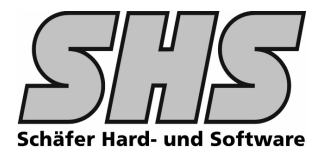

## **1.2 Screenshots: (Muster - nicht vollst‰ndig)**

Das Layout der Liste sieht wie folgt aus:

Oben links Datum Uhrzeit, Seite, Firmenname, Ort , Oben rechts wird das Firmenlogo angedruckt (hier leer – wegen Kundentestdaten)

### **Monatsübersicht** (8 Monate - ab Auswertewoche)

Folgender Ausdruck resultiert: (gekürzte Form)

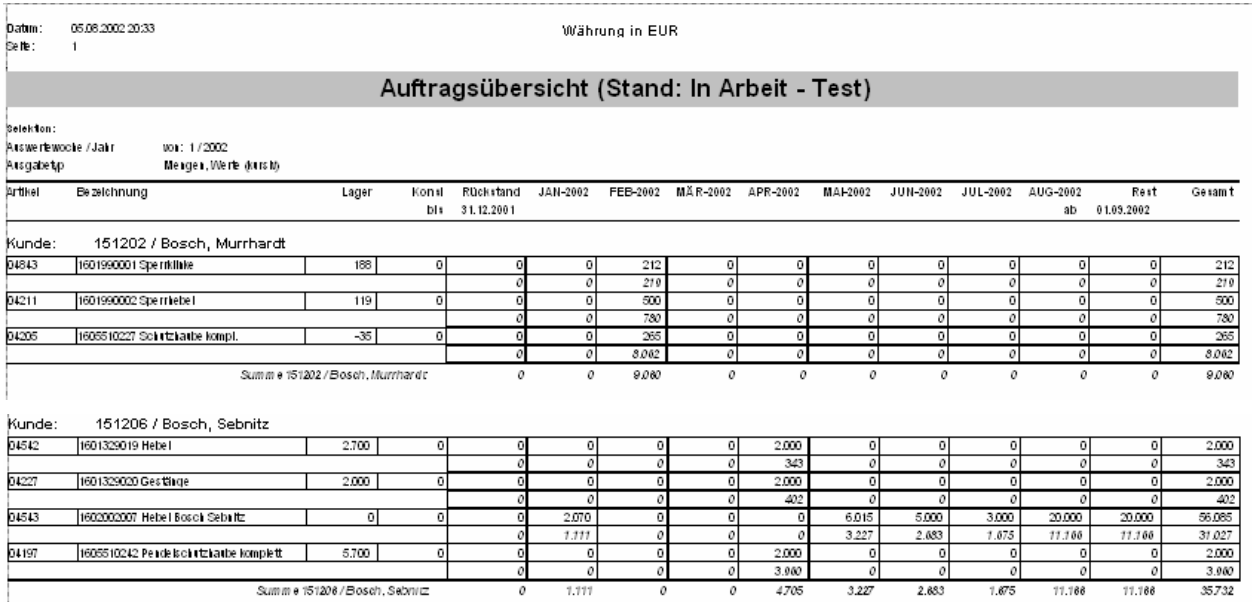

## **Wochen¸bersicht (8 Wochen)**

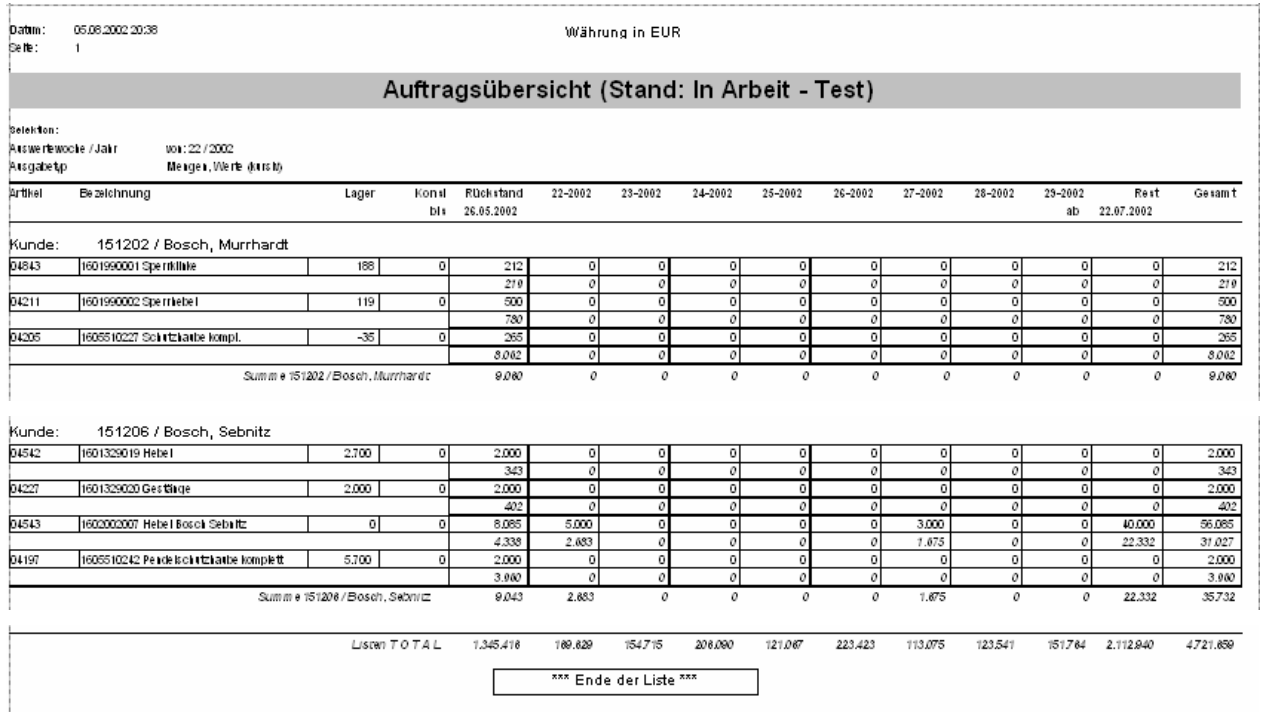

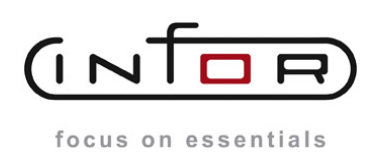

 $\overline{1}$ 

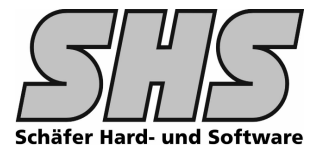

Durch Eingabe der Auswertewoche kann das "Auswertefenster" entspr. verschoben werden.

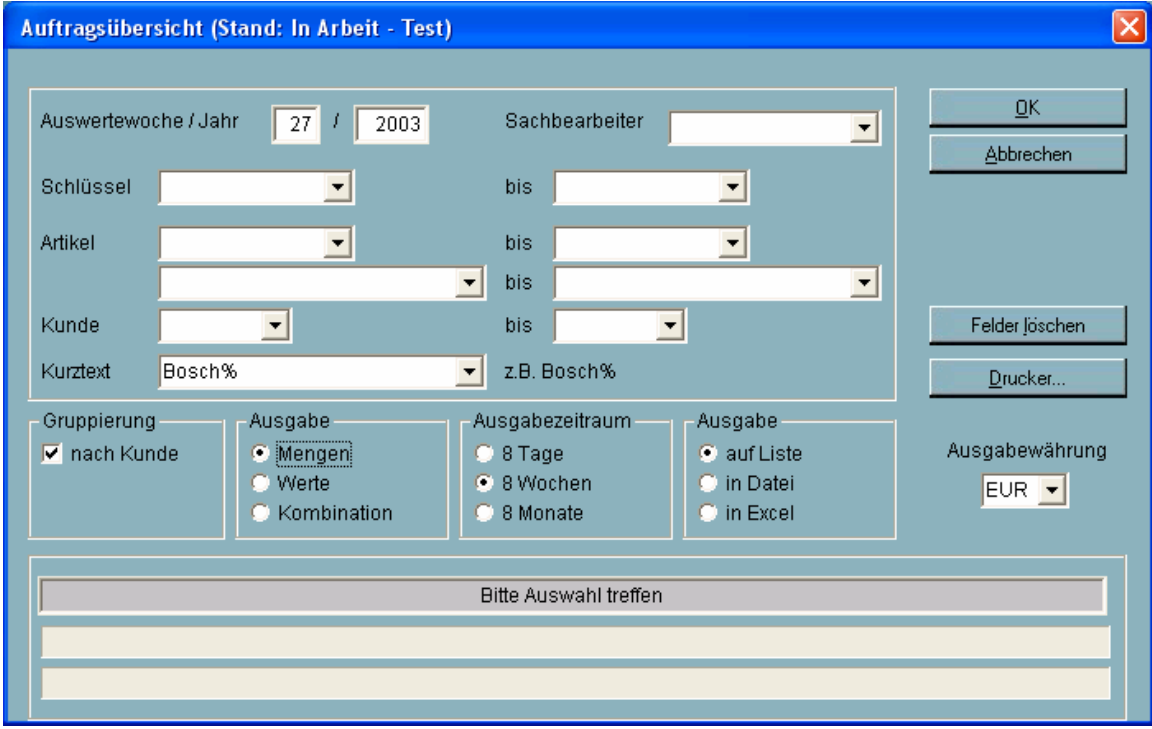

Wenn nur Mengen gewünscht werden sieht die Liste wie folgt aus:

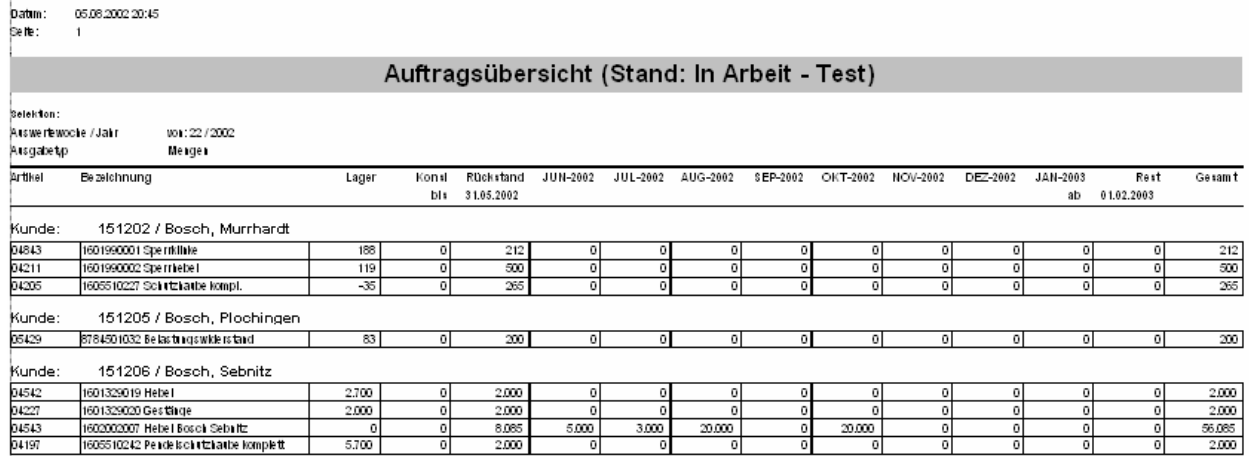

Wenn keine Gruppierung nach Kunde erfolgt wird die Liste nach Artikel verdichtet:

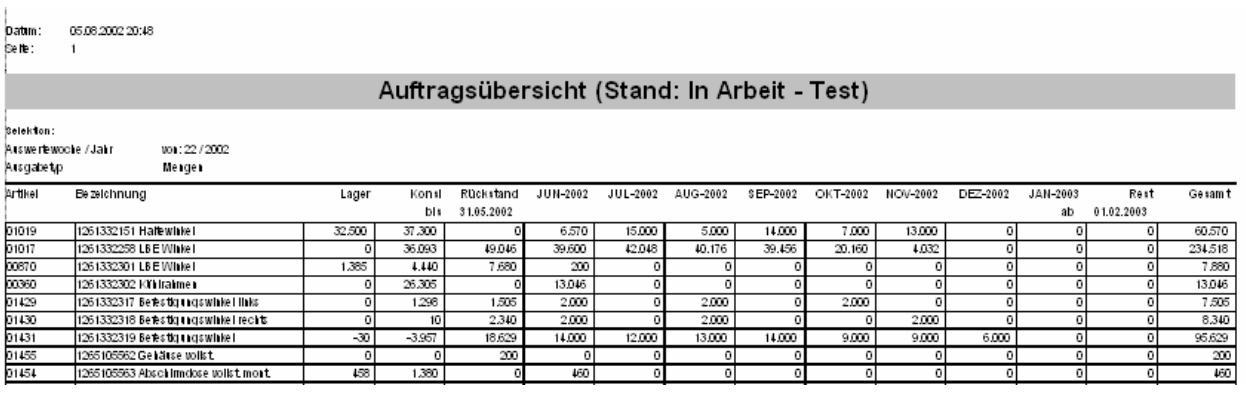

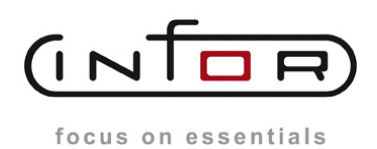

**Anpassungsbeschreibung Auftragsbestandsliste**

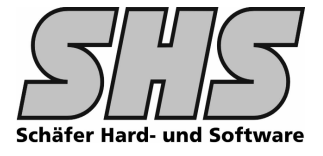

# **1.3 ƒnderungen, Hinweise**

### **Folgende Eintr‰ge in der VPPS.INI sind erforderlich:**

```
[KUNDE]
;Listenausgabe in Datei (Auftragsübersicht) // shs 20.07.2005
ExFilePath=\\FS01\inforPROD\Auftrag_INFO
ExFileName=Auftragsübersicht
```